Registering for telehealth services through MDLIVE for the first time will now earn you one wellness point! To access and register for these services through MDLIVE, please see the below instructions:

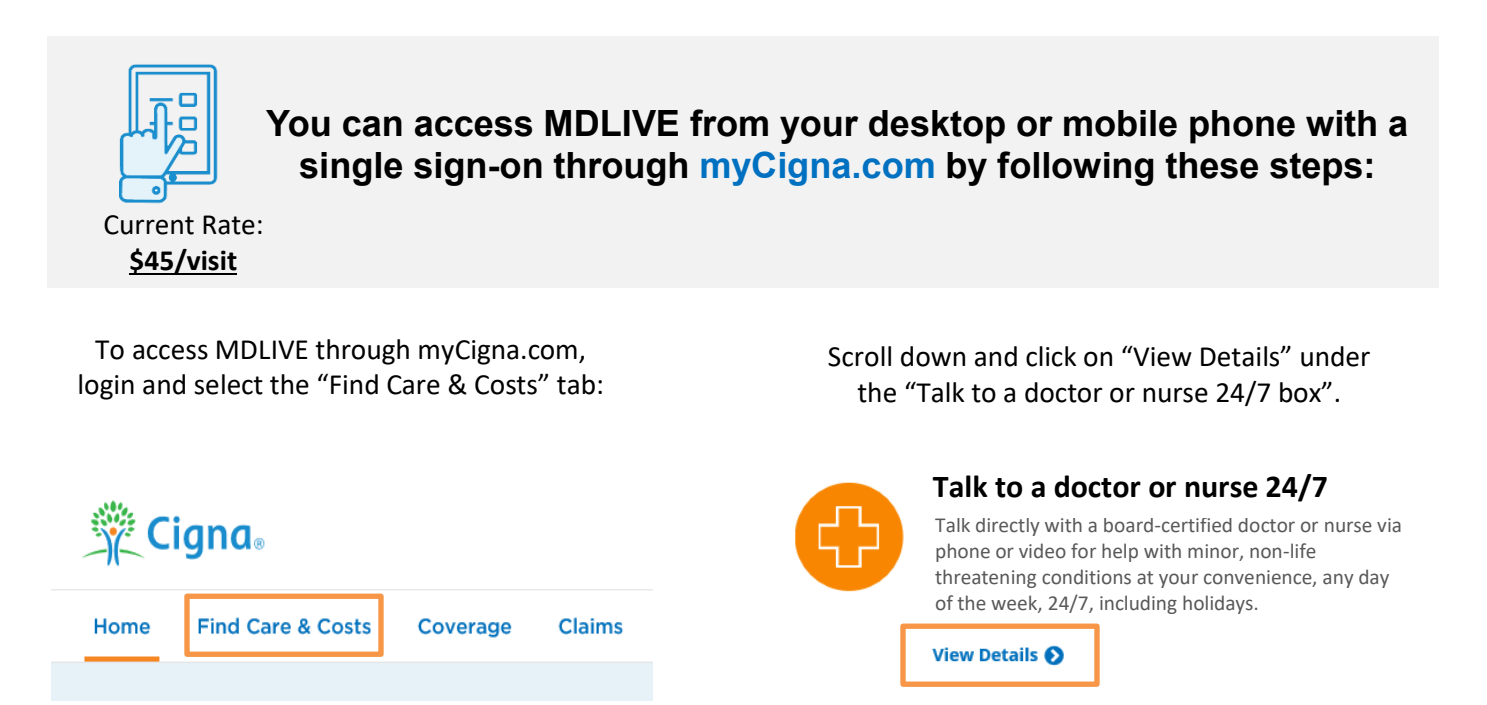

Click on "Connect Now" to be connect to a board-certified doctor for help with a minor, non-life threatening condition. The first time you do it, it you will be asked to register. It's that easy! You can also talk to a nurse at no cost to you if you are unsure of what type of care you need.

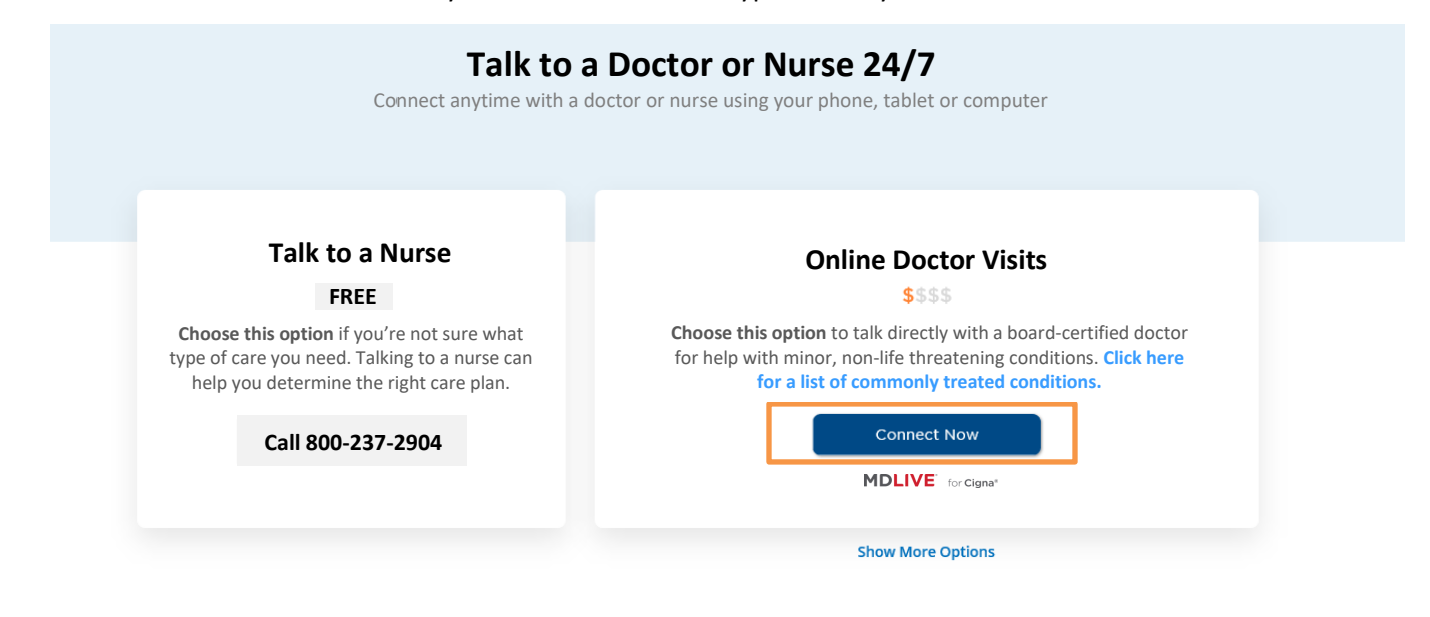

## v **by calling 888.726.3171. You can also access MDLIVE directly at MDLIVEforCigna.com or**

*\*Note: if you do not go through myCigna.com or use the site above, you will not get the discounted pricing that BorgWarner receives and will instead pay \$79/visit.*

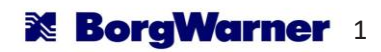

## v **following instructions: To access MDLIVE through the MyCigna mobile app, use the**

### **1. Download the MyCigna App** Download the myCigna app from the app

**MDLIVE** for Cigna®

store and open to the login screen.

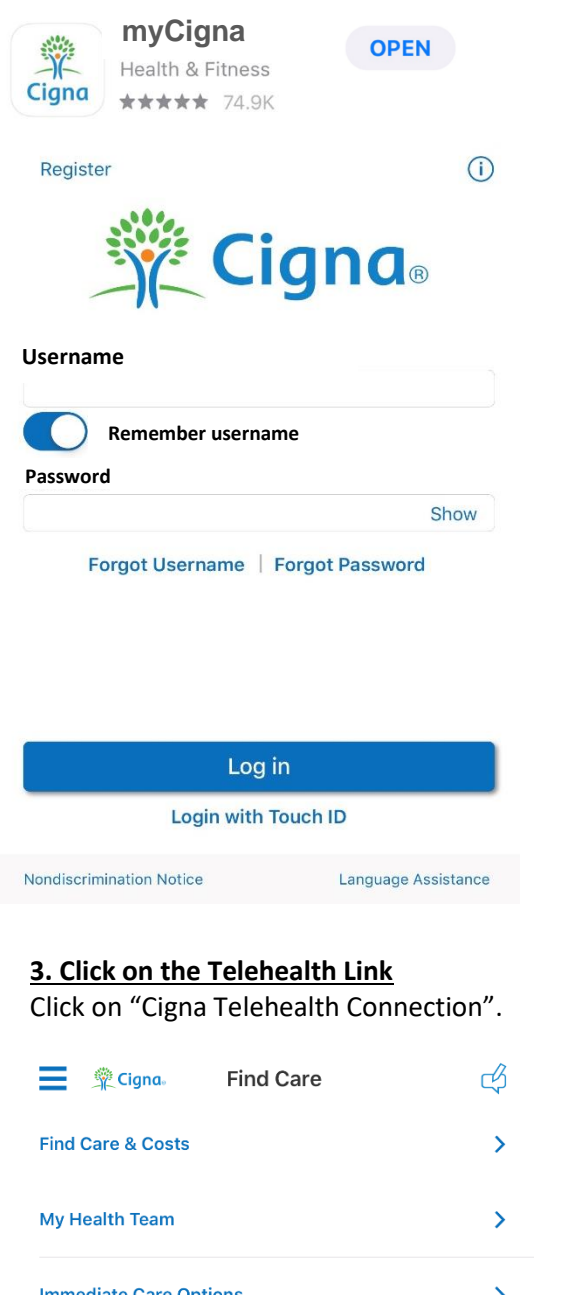

**Cigna Telehealth Connection** 

**Health Information Line** 

**Dental Appointments** 

 $\mathbf{\Sigma}$ 

 $\mathbf{\Sigma}$ 

 $\mathbf{\lambda}$ 

### **2. Go to Your Homepage**

On the homepage of the app, scroll down and click on "Find Care and Costs"

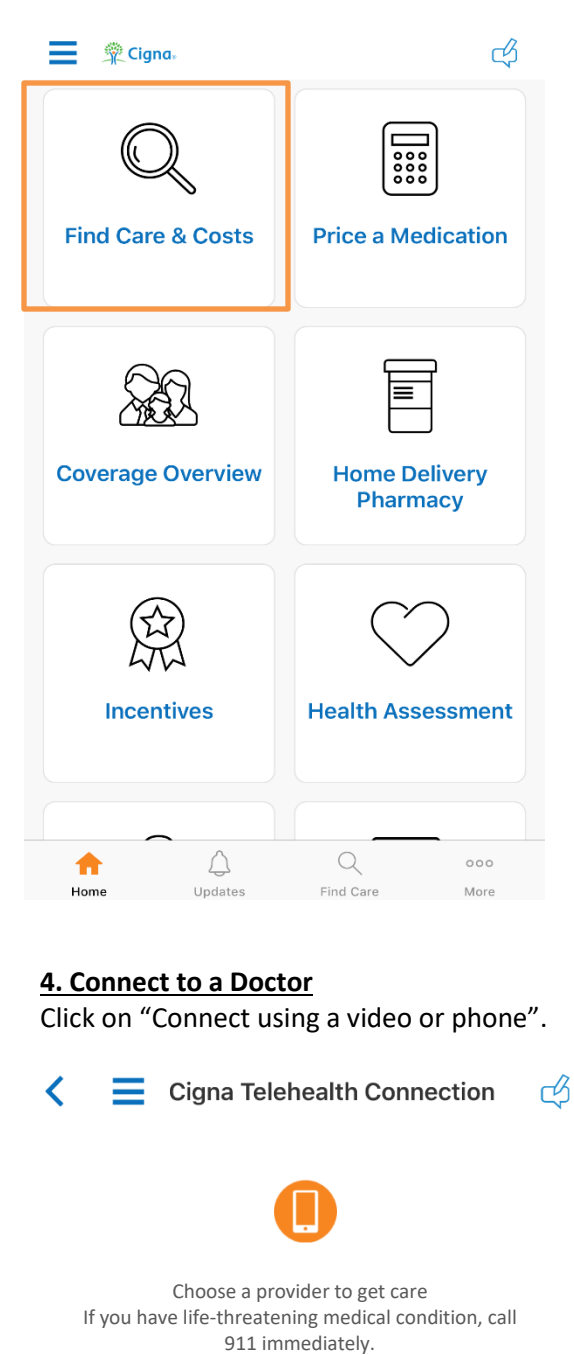

**MDLive MD Connect using video or phone**

# How to Use Medical Telehealth Services

# **Via Phone**

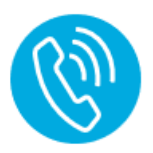

### **Step 1: Call toll-free**

Employee calls toll-free hotline available 24/7/365 including holidays. MDLIVE: 888.726.3171.

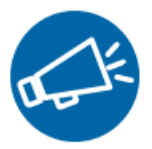

**Step 2: Speak with a coordinator** A consultation coordinator locates the next available doctor and prepares employee for the consultation.

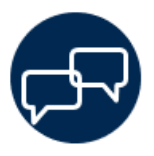

**Step 3: Speak with the doctor** Once an available doctor is located, the system automatically calls and connects the doctor to the employee.

# **Post-Visit**

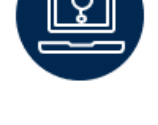

# Via Video Conference **Step 1: Visit website**

Employee seamlessly accesses services with a single sign-on via myCigna.com or visits each vendor's website and mobile app directly.

### **Step 2: Find a doctor**

System helps the employee search for a doctor by a criterion, such as specialty, language, gender, location, or simply finds the next available doctor.

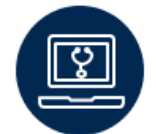

#### **Step 3: See the doctor online** Once an available doctor is located, the system automatically connects the doctor to the patient through video.

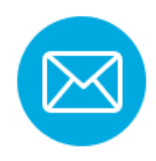

**Email communication** Employee can elect for consultation history to be sent a personal doctor.

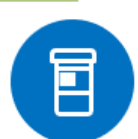

### **Prescription services**

MDLIVE doctors may prescribe medication when appropriate and send the prescription directly to their pharmacy. \*

*\*MDLIVE cannot guarantee that a prescription will be written. Not all prescriptions are available.*

### **Note:**

- **All major credit/debit cards are accepted as forms of payment.**
- **Your visit will tie in to your deductible and out-of-pocket max for the plan year.**

 $\cdot$  Acr  $\cdot$  Alle

 $\cdot$  Ast  $\cdot$  Bro

> Co Dia

- Ear • Fever

• Infections

• **Translation services are available by phone and web. TTY/TDD service: Call 711 then enter 800-770-5531.**

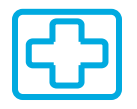

### **General Health Pediatric**

**Common Conditions treated by MDLIVE doctors**

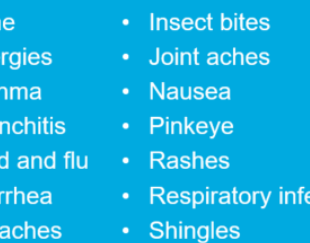

- **Sinus infections**
- Headache **Skin infections** 
	- Sore throat
		- Urinary tract infections

ctions

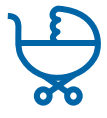

- Cold and flu
- Constipation
- Earaches
- Nausea
- Pinkeye

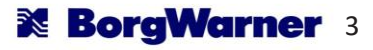